## **New Online Calendar Usage**

Note that some May events whichhad open registrationsin the old system also have open registrations in the new system (e.g., Mother's Day Brunch). During May, it does not matter where you RSVP for those events—either in the new or old system is fine. And if you've already RSVPed for an event in the old system there is no need to RSVP a second time in the new system. As we move through May and into June, all new event registrations will move over to the new system.

The default calendar view is by month. You can also choose a daily or weekly view:

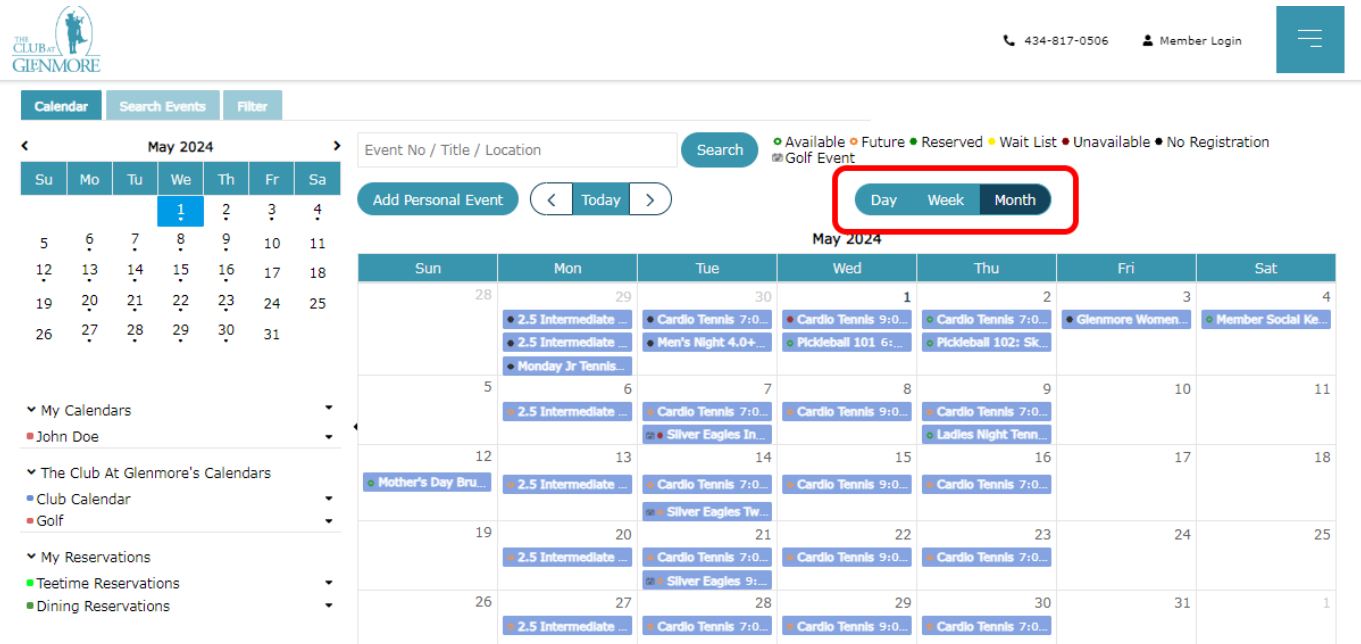

You can add personal events—viewable only to you—to your calendar. When creating a personal event, also have the option to send invites to other members. These events will appear under "my calendars."

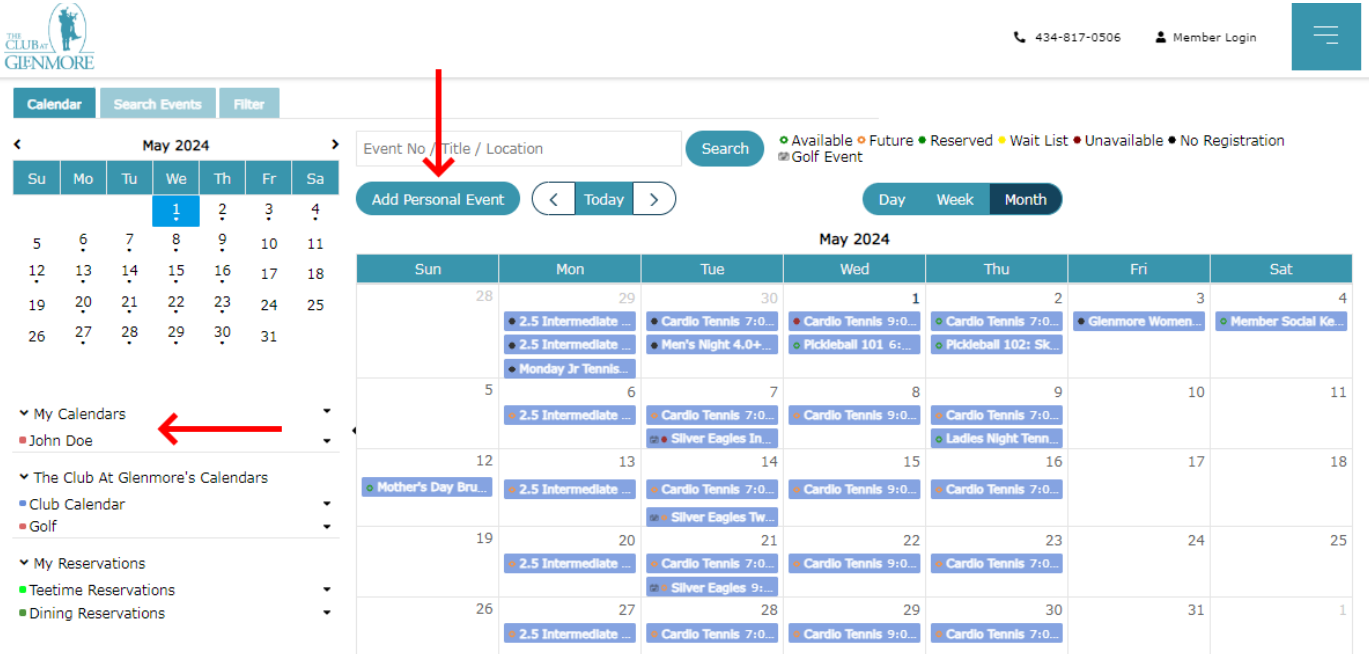

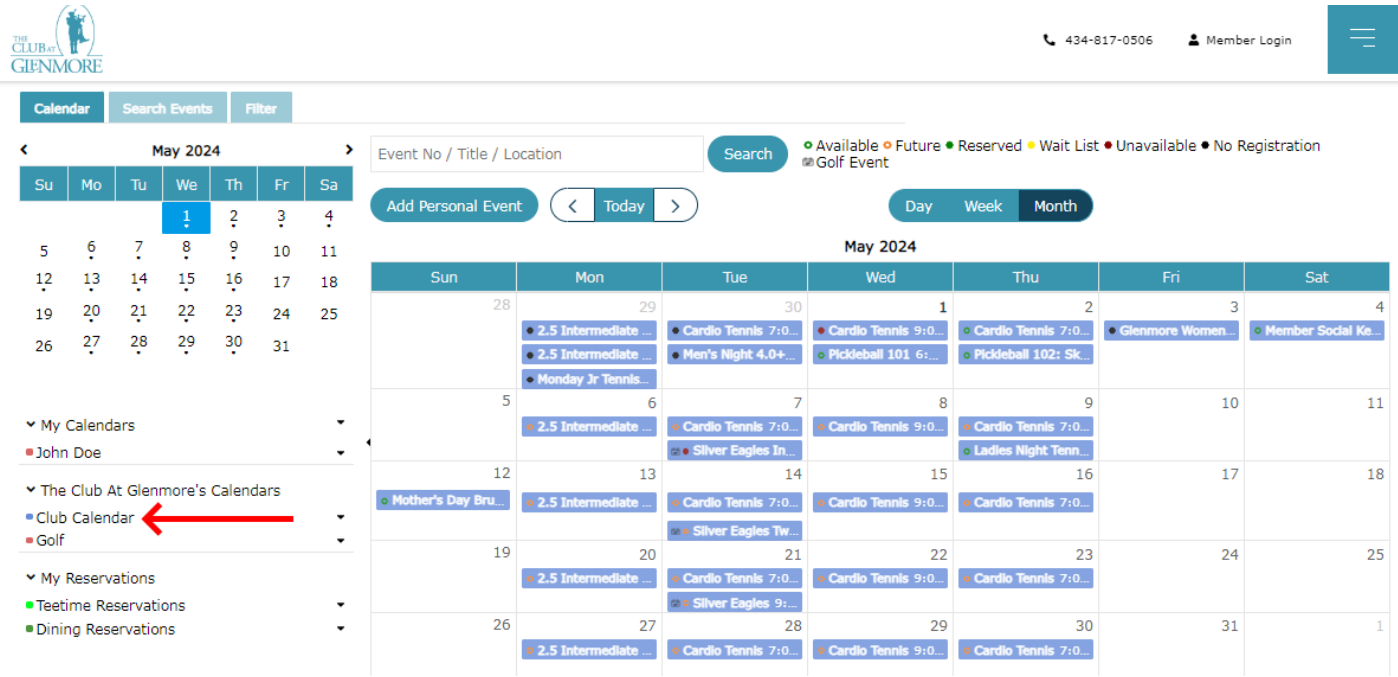

The "Club Calendar" is the default view and includes information from all club departments:

You can click on any of the colored checkboxes to hide or show those particular calendar events:

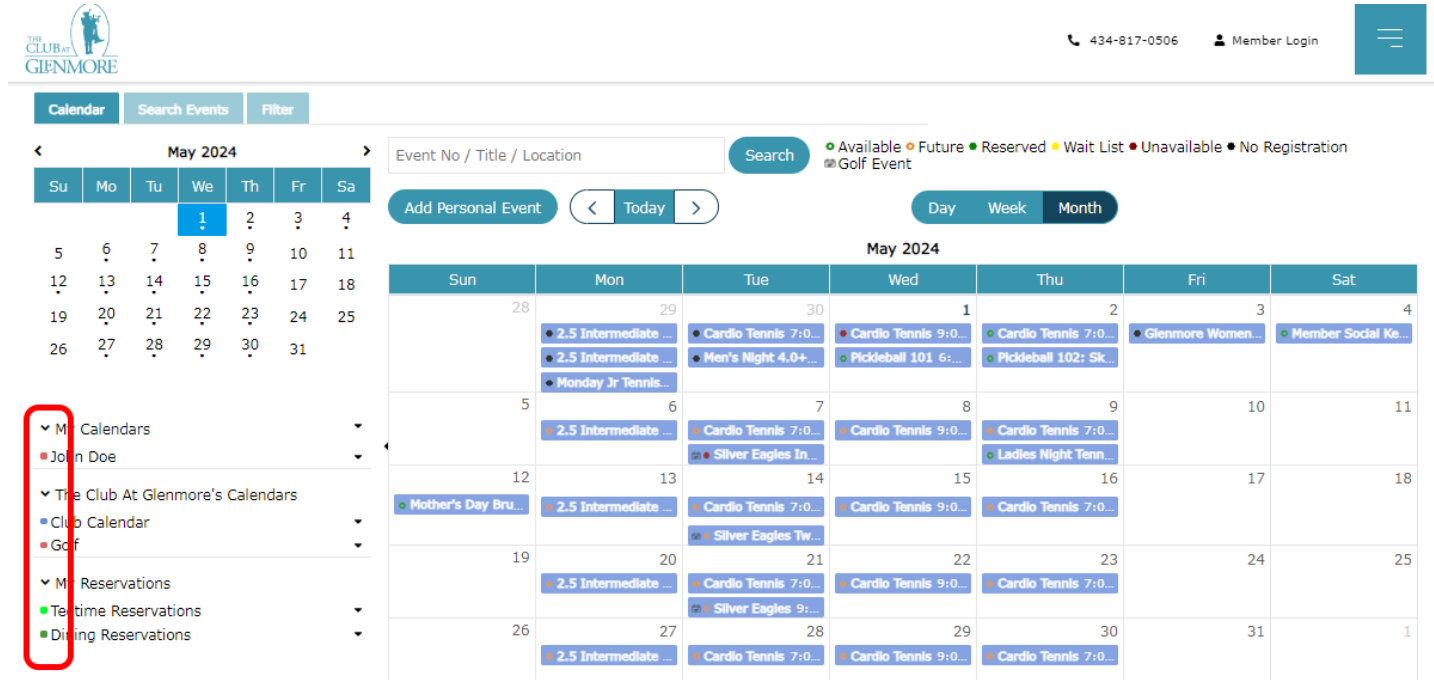

You can also click on "filter" to create a custom default calendar view. Check and uncheck boxes to match your interests, give the filter a name, and then click "save:"

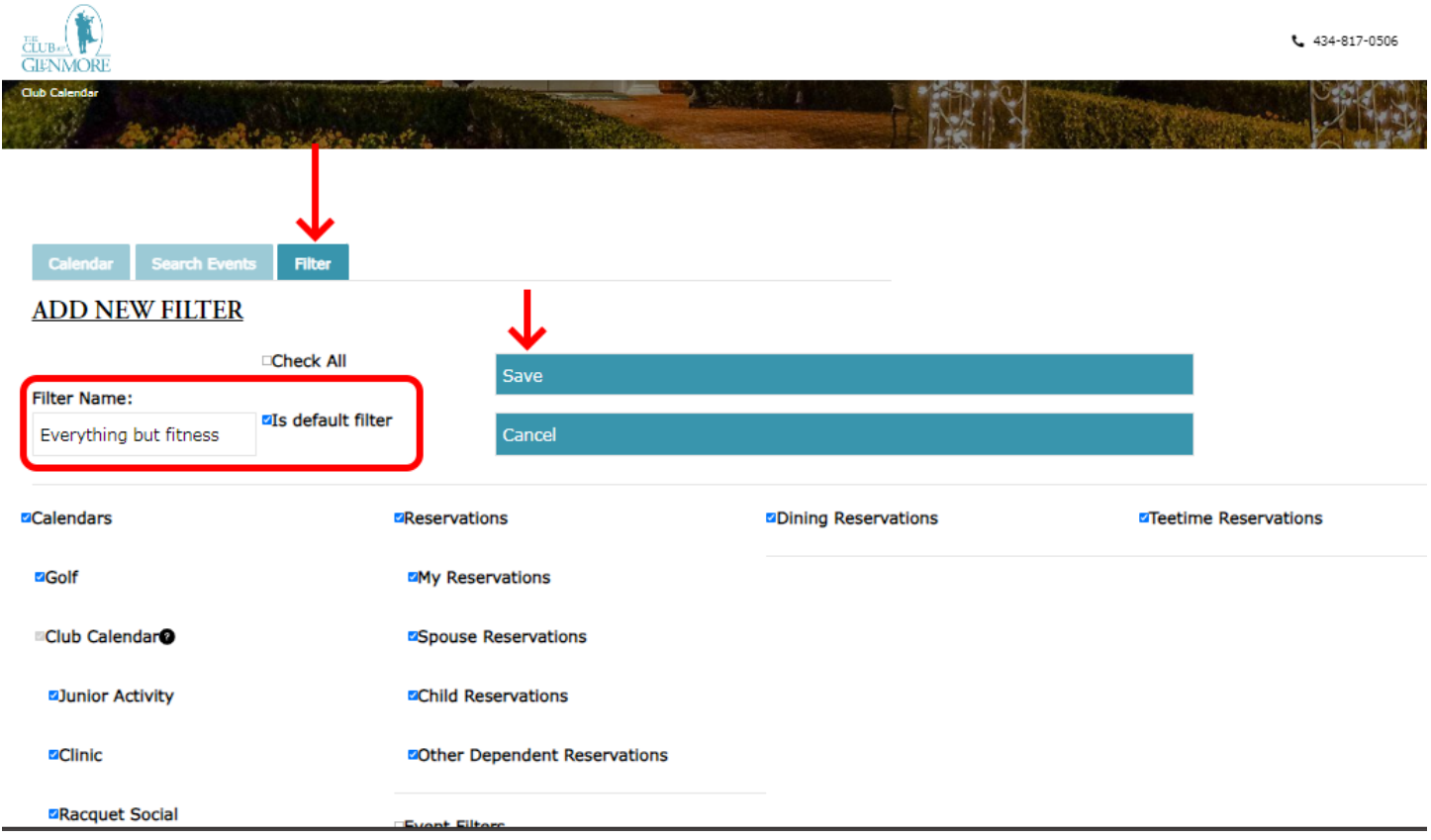

Clicking on "search events" brings up a chronological list of all events, plus a search box. You can also filter and search by date range:

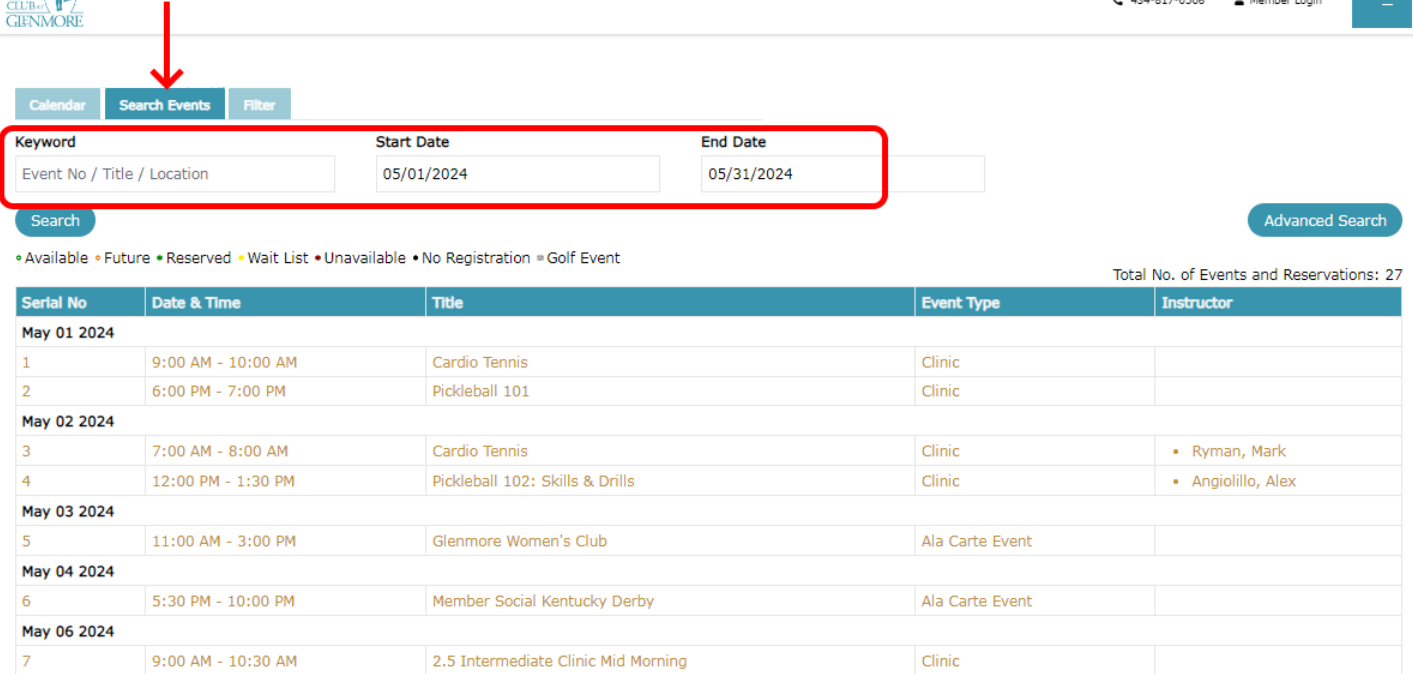